#### **Product Overview**

The INTERBUS FO (Fibre Optic) Slave interface can be top- or bottom-mounted. Both of these options are illustrated below.

# **Top-mounted Interface**

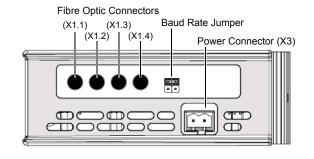

#### **LED Indicators**

| LED       | Indication                     | Meaning                      |
|-----------|--------------------------------|------------------------------|
| GW Status | See Gateway Installation Sheet |                              |
| ВА        | Green                          | Bus active                   |
|           | Off                            | -                            |
| RD        | Yellow                         | Remote bus disabled          |
|           | Off                            | -                            |
| FO2       | Yellow                         | Fibre optic warning, Bus OUT |
|           | Off                            | -                            |
| F01       | Yellow                         | Fibre optic warning, Bus IN  |
|           | Off                            | -                            |

### **Baud Rate Jumper**

The baud rate for the INTERBUS slave interface can be set to either 500 kbit/s or 2 Mbit/s by moving the Baud Rate Jumper.

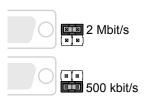

#### **Bottom-mounted Interface**

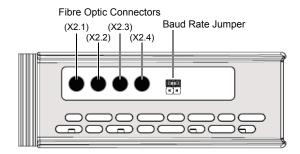

# **Fibre Optic Connectors**

| Port number |        | Description        |  |
|-------------|--------|--------------------|--|
| Тор         | Bottom | Description        |  |
| X1.1        | X2.1   | Transmit (Bus IN)  |  |
| X1.2        | X2.2   | Receive (Bus IN)   |  |
| X1.3        | X2.3   | Transmit (Bus OUT) |  |
| X1.4        | X2.4   | Receive (Bus OUT)  |  |

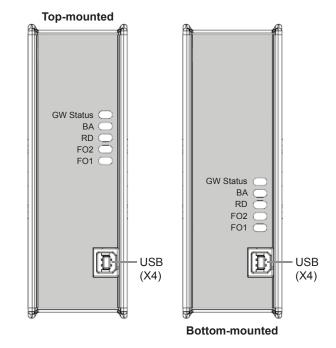

#### **Accessories Checklist**

The following items are required for installation:

- USB cable (included)
- Suitable fibre optic cables (not included)

## **Installation and Startup Summary**

- 1. Set the correct baud rate using the baud rate jumper
- 2. Connect the gateway to the network
- 3. Connect a PC to the gateway via USB (optional)
- 4. Power up and configure the gateway

## **Technical Support**

Technical support, documentation and software downloads are available at <a href="https://www.anybus.com">www.anybus.com</a>.

Technical questions regarding the INTERBUS fieldbus system should be directed to the INTERBUS homepage at <a href="https://www.interbus.com">www.interbus.com</a>.

SP1749, rev. 2.00, Apr 2015 www.anybus.com